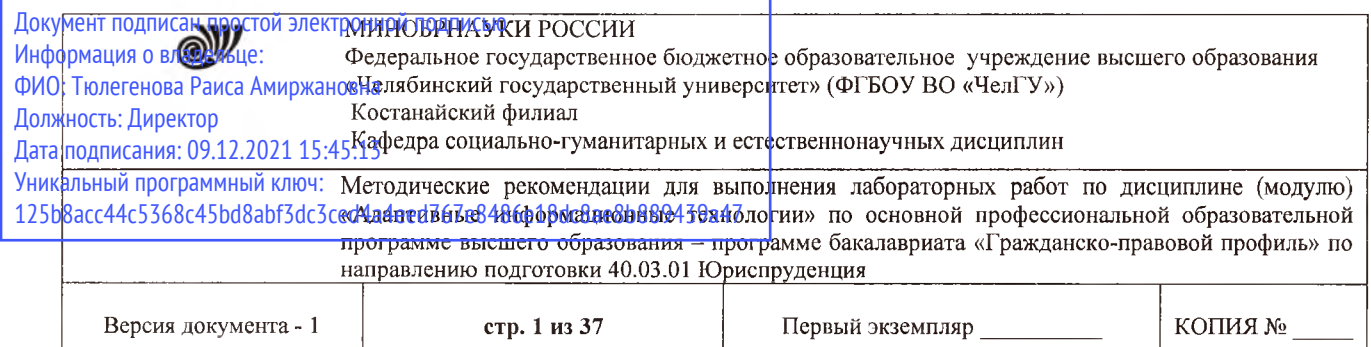

**УТВЕРЖДАЮ** Директор Костанайского филиала ФГБОУ ВО «ЧелГУ» **Тюлексенова** Р.А. Тюлегенова 27.08.2020 Tun осударственн университе с...---

# **Методические рекомендации для выполнения лабораторных работ**

по дисциплине (модулю) **Адаптивные информационные технологии**

Направление подготовки (специальность) **40.03.01 Юриспруденция**

Направленность (профиль) **Гражданско-правовой профиль**

Присваиваемая квалификация (степень) **Бакалавр**

> Форма обучения **Очная, очно-заочная, заочная**

Год набора 2017, 2018, 2019, 2020

Костанай 2020

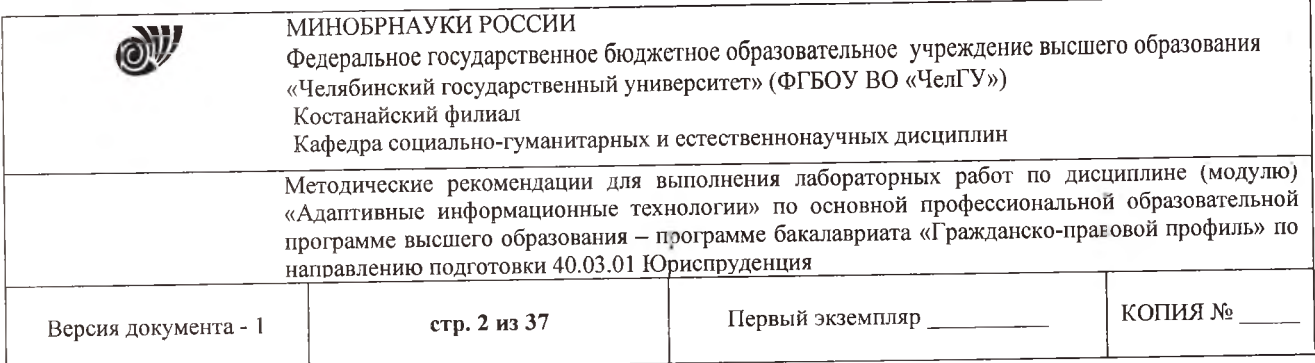

# **Методические рекомендации приняты**

Учёным советом Костанайского филиала ФГБОУ ВО «ЧелГУ»

Протокол заседания № 13 от 27 августа 2020 г.

Председатель учёного совета  $\mathcal{L}$  *в це* $\ell$  Р.А. Тюлегенова филиала

Секретарь учёного совета *Жерав* Н.А. Кравченко Секретарь учёного совета<br>филиала

# **Методические рекомендации рекомендованы**

Учебно-методическим советом Костанайского филиала ФГБОУ ВО «ЧелГУ»

Протокол заседания № 11 от 26 августа 2020 г.

Председатель учебно-методического совета де де Н.А. Нализко

# **Методические рекомендации разработаны и рекомендованы кафедрой социально-гуманитарных и естественнонаучных дисциплин**

Протокол заседания № 13 от 26 августа 2020 г.

Заведующий кафедрой Т.К. Нуртазенов

Автор (составитель) <u>(Уиринанд Карасева Э.М.</u>, профессор кафедры<br>courage to-ryманитарных и естественнонаучных дисциплин, кандидат социально-гуманитарных—и естественнонаучных дисциплин, педагогических наук

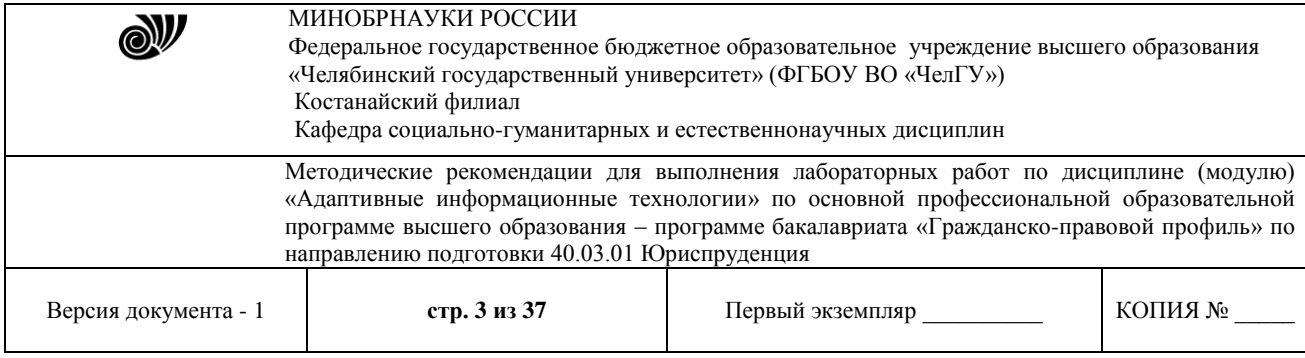

# **МЕТОДИЧЕСКИЕ РЕКОМЕНДАЦИИ ПО ПОДГОТОВКЕ И К ВЫПОЛНЕНИЮ ЛАБОРАТОРНЫХ РАБОТ**

Лабораторные занятия направлены на расширение и детализацию знаний, на выработку и закрепление навыков профессиональной деятельности. Подготовка к лабораторным занятиям предполагает предварительную самостоятельную работу студентов в соответствии с методическими разработками по каждой запланированной теме.

Лабораторные занятия позволяют интегрировать теоретические знания и формировать практические умения и навыки студентов в процессе учебной деятельности.

### **Цели лабораторных занятий**:

1. закрепление теоретического материала путем систематического контроля за самостоятельной работой студентов;

2. формирование умений использования теоретических знаний в процессе выполнения лабораторных работ;

3. развитие аналитического мышления путем обобщения результатов лабораторных работ;

4. формирование навыков оформления результатов лабораторных работ в виде таблиц, графиков, выводов.

**Структура и последовательность занятий**: на первом, вводном, занятии проводится инструктаж студентов по охране труда, технике безопасности и правилам работы в компьютерном классе по инструкциям с фиксацией результатов в журнале инструктажа. Студенты также знакомятся с основными требованиями преподавателя по выполнению учебного плана, с расписанием лабораторных занятий, с графиком прохождения рубежных контролей, с основными формам отчетности по выполненным работам и заданиям.

Студентам для выполнения лабораторных работ необходимо индивидуальное рабочее место и компьютер.

#### **Структура лабораторного занятия**

1. В начале занятия называется его тема, цель и этапы проведения.

2. По теме занятия проводится беседа, что необходимо для осознанного выполнения лабораторной работы.

3. Лабораторная работа выполняются в соответствии с методическими рекомендациями.

4. Перед уходом из компьютерного класса должны навести порядок на своем рабочем месте.

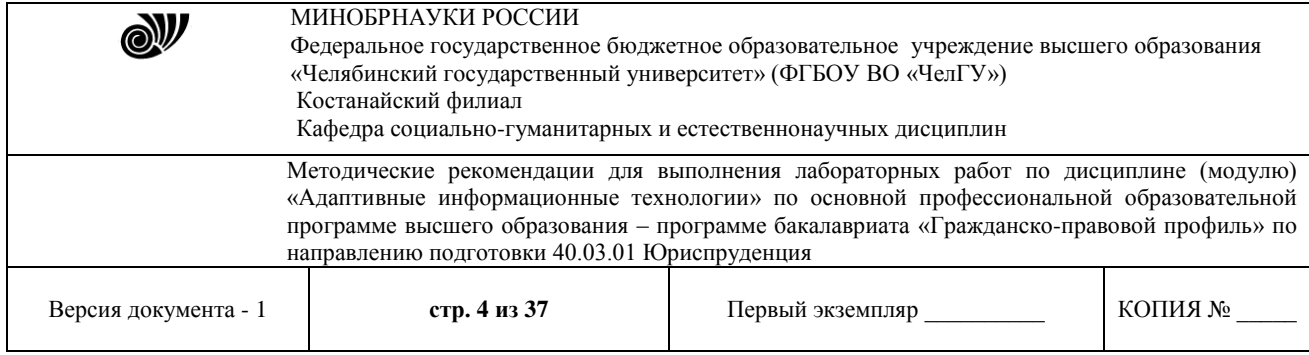

# **Лабораторная работа. Тема «Основы информационных технологий».**

**Цель:** Формировать базовые навыки и умения по соблюдению требований техники безопасности, гигиены и ресурсосбережения при работе со средствами информатизации.

Ознакомиться с теоретическими сведениями по данной теме, выполнить задания лабораторного занятия, сформулировать вывод, оформить отчет.

Отчет должен содержать:

- 1. Титульный лист
- 2. Цель работы
- 3. Результаты выполнения задания

4. Вывод по работе (необходимо указать виды выполняемых работ, достигнутые цели, какие умения и навыки приобретены в ходе ее выполнения)

# **Теоретические сведения**

**Эргономика** – наука о том, как люди с их различными физическими данными и особенностями жизнедеятельности взаимодействуют с оборудованием и машинами, которыми они пользуются. Цель эргономики состоит в том, чтобы обеспечить комфорт, эффективность и безопасность при пользовании компьютерами уже на этапе разработки клавиатур, компьютерных плат, рабочей мебели и др. для устранения физического дискомфорта и проблем со здоровьем на рабочем месте. В связи с тем, что всё больше людей проводят много времени перед компьютерными мониторами, ученые многих областей, включая анатомию, психологию и охрану окружающей среды, вовлекаются в изучение правильных, с точки зрения эргономики, условий работы.

Так называемые **эргономические заболевания** – быстрорастущий вид профессиональных болезней.

Если в организации рабочего места оператора ПК допускается несоответствие параметров мебели антропометрическим характеристикам человека, то это вызывает необходимость поддержания вынужденной рабочей позы и может привести к нарушениям в костно-мышечной и периферической нервной системе. Длительный дискомфорт в условиях недостаточной физической активности может вызывать развитие общего утомления, снижения работоспособности, боли в области шеи, спины, поясницы. У операторов часто диагностируются заболевания опорно-двигательного аппарата и периферической нервной системы: невриты, радикулиты, остеохондроз и др.

Главной частью профилактических мероприятий в эргономике является правильная посадка.

#### **Негативные последствия работы за монитором возникают из-за того, что:**

а) наш глаз предназначен для восприятия отражённого света, а не излучаемого, как в случае с монитором (телевизором),

б) пользователю приходится вглядываться в линии и буквы на экране, что приводит к повышенному напряжению глазных мышц.

**Для нормальной работы нужно поместить монитор так, чтобы глаза пользователя располагались на расстоянии, равном полутора диагоналям видимой части монитора:**

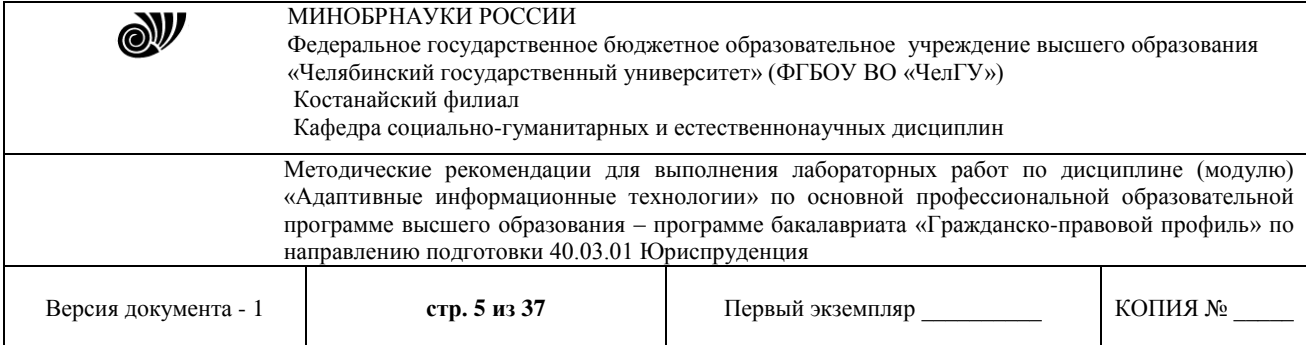

- не менее 50-60 см для 15" монитора;

- не менее 60-70 см для 17" монитора;

- не менее 70-80 см для 19" монитора;

- не менее 80-100 см для 21" монитора.

Если зрение не позволяет выдерживать это расстояние, тогда уменьшите разрешение изображения и увеличьте шрифты.

Оптимальная диагональ экрана для работ с текстовыми документами - 15"-17" с разрешением 1024x768. Для графических работ необходим монитор 19"-21" при разрешении 1280х1024 и выше. Для игр рекомендуется 17"-19". Мониторы больших диагоналей приобретать не рекомендуется, т.к. от работы за слишком крупными мониторами, по словам пользователей, "глаза становятся квадратными".

От большого монитора необходимо сидеть дальше, чем от маленького. И в итоге угловая площадь монитора остается такой же. Но сфокусировать глаз на мелком изображении, находящемся в 1-1.5 метрах от глаза становится труднее, что ведет к перенапряжению зрительного аппарата. Чем крупнее объект на экране монитора, тем меньше утомляемость. Поэтому компьютерные игры с их рисованными фигурами утомляют меньше, чем цифры и буквы.

Экран монитора должен быть абсолютно чистым. Периодически и при необходимости протирайте его специальными салфетками.

Усталость от работы с монитором тем меньше, чем ниже яркость экрана и чем крупнее объекты на экране. Установите минимальную яркость, при которой можно без напряжения различать символы на экране. Учтите, что лучше увеличить шрифт или изображение, чем пододвинуться поближе к экрану или увеличить яркость. Современные операционные системы имеют для этого специальные средства. Шрифты на экране можно масштабировать, задавать минимальные размеры элементов рисунков и прочее.

#### **Система гигиенических требований**

Длительная работа с компьютером может приводить к расстройствам состояния здоровья. Кратковременная работа с компьютером, установленным с грубыми нарушениям гигиенических норм и правил, приводит к повышенному утомлению. Вредное воздействие компьютерной системы на организм человека является комплексным. Параметры монитора оказывают влияние на органы зрения. Оборудование рабочего места влияет на органы опорно-двигательной системы. Характер расположения оборудования в компьютерном классе и режим его использования влияет как на общее психофизиологическое состояние организма, так и им органы зрения.

#### **Требования к видеосистеме**

В прошлом монитор рассматривали в основном как источник вредных излучений, воздействующих прежде всего на глаза. Сегодня такой подход считается недостаточным. Кроме вредных электромагнитных излучений (которые на современных мониторах понижены до сравнительно безопасного уровня) должны учитываться параметры качества изображения, а они определяются не только монитором, но и видеоадаптером, то есть всей видеосистемы в целом.

**Требования к рабочему месту**

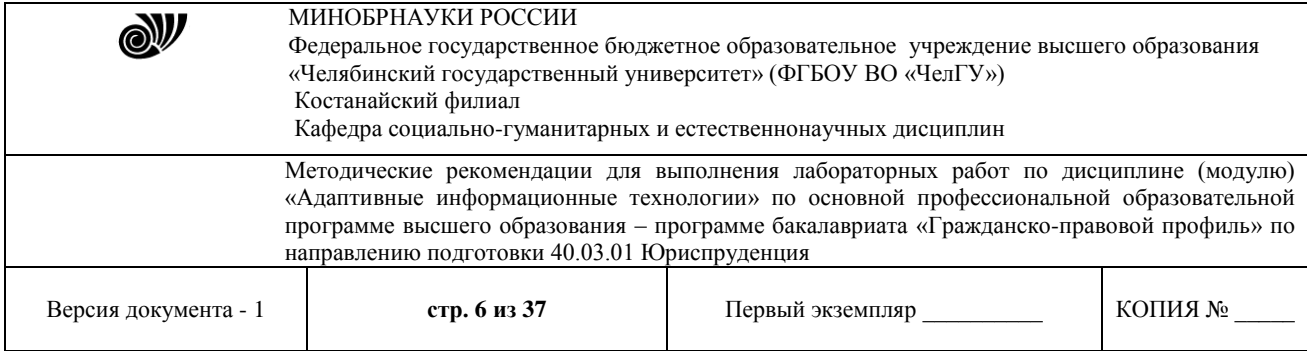

В требования к рабочему месту входят требования к рабочему столу, посадочному месту (стулу, креслу), Подставкам для рук и ног. Несмотря на кажущуюся простоту, обеспечить правильное размещение элементов компьютерной системы и правильную посадку пользователя чрезвычайно трудно. Полное решение проблемы требует дополнительных затрат, сопоставимых по величине со стоимостью отдельных узлов компьютерной системы, поэтому и в быту и на производстве этими требованиями часто пренебрегают.

1.Монитор должен быть установлен прямо перед пользователем и не требовать поворота головы или корпуса тела.

2.Рабочий стол и посадочное место должны иметь такую высоту, чтобы уровень глаз пользователя находился чуть выше центра монитора. На экран монитора следует смотреть сверху вниз, а не наоборот. Даже кратковременная работа с монитором, установленным слишком высоко, приводит к утомлению шейных отделов позвоночника.

3.Если при правильной установке монитора относительно уровня глаз выясняется, что ноги пользователя не могут свободно покоиться на полу, следует установить подставку для ног, желательно наклонную. Если ноги не имеют надежной опоры, это непременно ведет к нарушению осанки и утомлению позвоночника. Удобно, когда компьютерная мебель (стол и рабочее кресло) имеют средства для регулировки по высоте. В этом случае проще добиться оптимального положения.

4.Клавиатура должна быть расположена на такой высоте, чтобы пальцы рук располагались на ней свободно, без напряжения. Для работы рекомендуется использовать специальные компьютерные столы, имеющие выдвижные полочки для клавиатуры.

5.При длительной работе с клавиатурой возможно утомление сухожилий кистевого сустава. Известно тяжелое профессиональное заболевание — кистевой туннельный синдром, связанное с неправильным положением рук на клавиатуре.

6.При работе с мышью рука не должна находиться на весу. Локоть руки или хотя бы запястье должны иметь твердую опору. Если предусмотреть необходимое расположение рабочего стола и кресла затруднительно, рекомендуется применить коврик для мыши, имеющий специальный опорный валик. Нередки случаи, когда в поисках опоры для руки (обычно правой) располагают монитор сбоку от пользователя (соответственно, слева), чтобы он работал вполоборота, опирая локоть или запястье правой руки о стол. Этот прием недопустим. Монитор должен обязательно находиться прямо перед пользователем.

# **Требования к организации занятий**

**Экран монитора** — не единственный источник вредных электромагнитных излучений.

Монитор компьютера следует располагать так, чтобы задней стенкой он был обращен не к людям, а к стене помещения. В компьютерных классах, имеющих несколько компьютеров, рабочие места должны располагаться по периметру помещения, оставляя свободным центр. При этом дополнительно необходимо проверить каждое из рабочих мест на отсутствие прямого отражения внешних источников освещения. Как правило, добиться этого для всех рабочих мест одновременно достаточно трудно. Возможное

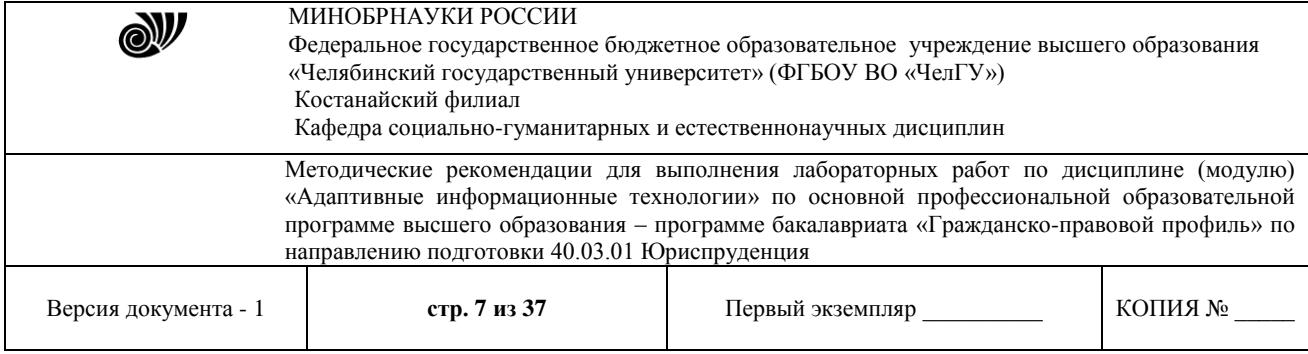

решение состоит в использовании штор на окнах и продуманном размещении искусственных источников общего и местного освещения.

Сильными источниками электромагнитных излучений являются устройства бесперебойного питания. Располагать их следует как можно дальше от посадочных мест пользователей.

В организации занятий важную роль играет их продолжительность, от которой зависят психофизиологические нагрузки.

В связи с нехваткой оборудования в компьютерных классах иногда проводят групповые занятия, во время которых двое-трое учащихся занимаются на одном рабочем месте. Этот организационный прием недопустим с гигиенической точки зрения. Некоторым учащимся приходится располагаться сбоку от монитора, что негативно сказывается как на органах зрения, так и на опорно-двигательной системе. Учебный процесс необходимо планировать так, чтобы каждый учащийся имел возможность освоить правильные приемы работы с компьютером.

#### **Задание.**

1. Найти в сети Интернет документ "СанПин 2.2.2/2.4.1340-03".

Изучить Эксплуатационные требования к компьютерному рабочему месту. 2. Изучить базовые навыки и умения по соблюдению требований техники

безопасности, гигиены и ресурсосбережения при работе со средствами информатизации.

3. Составить 2 памятки (таблица, рисунок, схема, диаграмма и тд.) «Эксплуатационные требования к компьютерному рабочему месту». «Профилактические мероприятия для компьютерного рабочего места в соответствии с его комплектацией для профессиональной деятельности».

Ответить на вопросы:

- 1. Как правильно организовать компьютерное рабочее место?
- 2. Какой должна быть правильная рабочая поза при работе за компьютером?
- 3. Что такое эргономика и в чем ее особенность?
- 4. Что такое гигиена труда?
- 5. Как снять утомляемость с глаз?

#### **Лабораторная работа. Тема «Дистанционные образовательные технологии».**

**Цель работы:** Познакомиться с основными информационными и образовательными ресурсами, с образовательными технологиями. Научиться использовать Интернет-ресурсы для оптимального поиска образовательной и специальной информации с учетом специфики поставленных задач.

**Информационные ресурсы** общества представляют собой ресурсы, накопленные в форме, позволяющей их воспроизводство для общества, человека. Это ресурсы, несущие в себе информацию: книги, статьи, диссертации, научно-исследовательская и опытноконструкторская документация, всевозможные БД и базы знаний, технические переводы, музейные коллекции, древние рукописи, археологические находки, произведения искусства, библиотечные фонды и архивы, кино-, фото-, аудиоматериалы, в том числе аудиокниги, и, конечно, материалы газет, журналов, телепередач, радиопрограмм и пр.

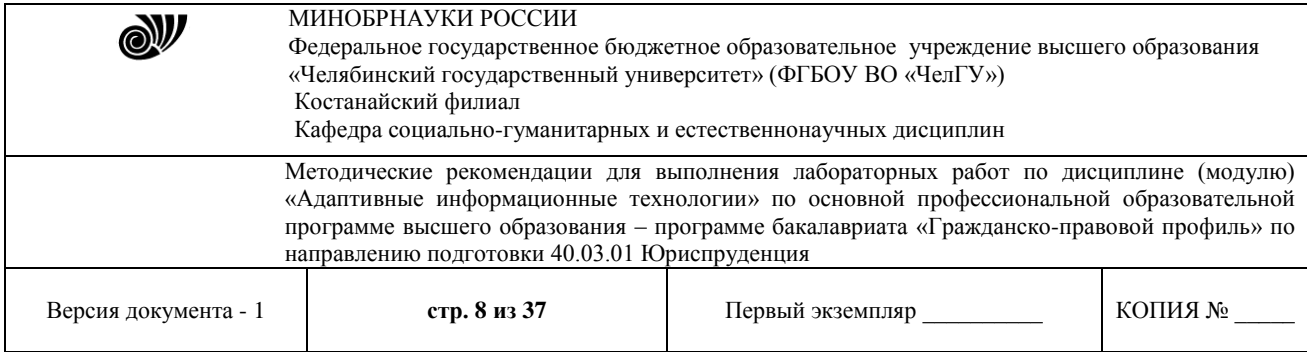

В отличие от всех других видов ресурсов (трудовых, энергетических, ископаемых и т.д.) информационные ресурсы тем быстрее растут, чем больше их расходуют. *Отличительная черта* и *ценность* основной массы информационных ресурсов их *доступность* для простых пользователей. Каждый может стать пользователем этих ресурсов.

Конечно, к современным информационным ресурсам относят и те, которые хранятся в электронном виде.

Человечество стремится сохранить свои информационные ресурсы в цифровом виде, тогда их можно использовать с помощью компьютеров. Все виды информационных ресурсов как в материальном, так и в электронном виде можно назвать «долговременной памятью человечества».

В множестве информационных ресурсов значительное место занимают **информационные образовательные ресурсы**. К ним относятся учебные книги, словари, энциклопедии, атласы, карты, различные пособия и т.д.

Однако в связи с прогрессом в области компьютерной техники появились новые формы представления учебной информации. В книжных магазинах помимо традиционной учебной продукции широко представлены *компьютерные программные средства*, используемые в образовательном процессе, разнообразные *учебные материалы на компакт-дисках*, содержащих обучающие, контролирующие и демонстрационные программы практически по всем образовательным разделам; *электронные книги, словари-переводчики, электронные энциклопедии*, объем которых в сотни раз превышает бумажную энциклопедию, *различные юридические справочники* (БД) на дисках и в Интернете. Эти же ресурсы в Интернете позволяют воспользоваться информацией из них в *онлайн-режиме*, т. е. режиме прямого доступа.

В странах мира разрабатываются образовательные коллекции общедоступных **цифровых образовательных ресурсов**. Для удобства доступа к ним в России организован портал (вход) на все образовательные сайты через единое окно http://window.edu.ru на государственном образовательном портале www.edu.ru.

Особое место в информационных ресурсах в последние годы стали занимать **электронные книги**, отличительной чертой которых является использование технологии гиперссылок, позволяющих переходить I установленных местах электронного текста (ссылках) на различные фрагменты книги напрямую.

**Электронные библиотеки** в системе информационных образовательных ресурсов стали неотъемлемой частью жизни — это не только файлы на диске компьютера или материалы на компакт-дисках, но и материалы на библиотечных сайтах в Интернете.

Под **дистанционными образовательными технологиями (ДОТ)** понимаются образовательные технологии, реализуемые в основном с применением средств информатизации и телекоммуникации, при опосредованном или не полностью опосредованном взаимодействии обучающегося и педагогического работника. Виды ДОТ: кейсовая технология, интернет-технология, телекоммуникационная технология.

**Кейс-технологии** подразумевают набор учебно-методических комплексов (УМК) (сюда входят лекции, методические указания к практическим, лабораторным, контрольным занятиям и заданиям и т. д.) в печатном виде, на компакт-дисках или их

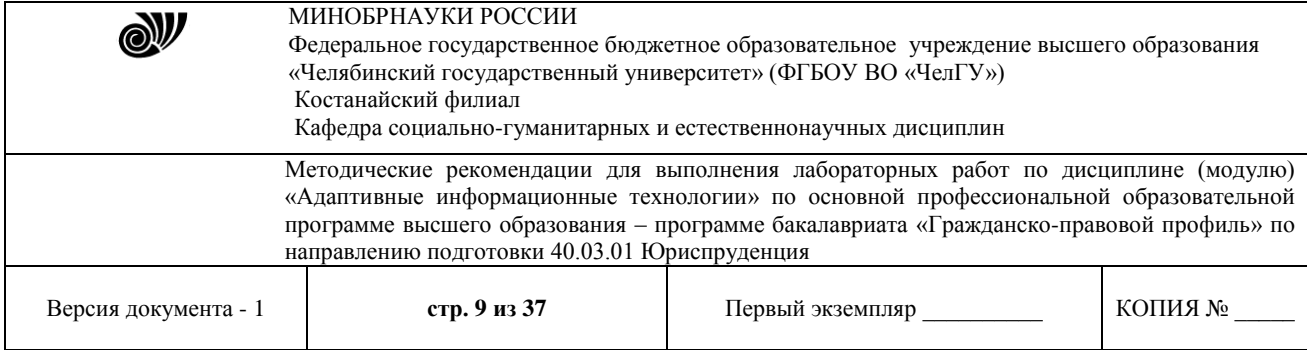

сочетание, которые передаются обучающимся. Метод Case Study начал использоваться в 1924 г. в США в Школе бизнеса Гарвардского университета. В нашей стране стали применять в высшей школе и на курсах подготовки и переподготовки кадров в 80-е гг. Лишь через полтора десятка лет данный метод вошел и в среднюю школу. В учебном процессе данный метод может быть использован на различных этапах: на стадии обучения, на стадии проверки результатов обучения. Как правило, кейс состоит из трех частей: вспомогательная информация, необходимая для анализа кейса; описание конкретной ситуации; задания к кейсу. Кейсы могут быть представлены в различной форме: от нескольких предложений до множества страниц. Виды представления: печатный, мультимедиа, видео.

**Сетевые технологии** подразумевают использование программного средства, установленного на сервере. Система позволяет проводить обучение и проверку знаний в сети интернет, кроме того, ее можно использовать в качестве дополнительного средства для традиционных форм обучения. К ним относят: «Прометей» (http://www.prometeus.ru/), Chamilo (https://chamilo.org/), Moodle (https://moodle.org/), WebTutor (http://webtutor.websoft.ru/), e-sdo http://e-sdo.ru/ и другие. Портал единой среды дистанционного обучения http://smartlearn.ru/ предоставляет образовательным организациям Российской Федерации возможность создания собственного экземпляра системы электронного обучения на базе платформы Moodle с возможностью осуществлять дистанционное обучение, реализуемое средствами интернет-технологий или другими средствами, предусматривающими интерактивность.

**Телекоммуникационная технология** – технология, основанная на использовании преимущественно космических спутниковых средств передачи данных и телевещания, а также глобальных и локальных сетей для обеспечения доступа обучающихся к информационным образовательным ресурсам, представленным в виде цифровых библиотек, видеолекций и других средств обучения (энциклопедия Британника http://www.britannica.com, словари и энциклопедии онлайн http://dic.academic.ru/, мегаэнциклопедия Кирилла и Мефодия http://mega.km.ru/, энциклопедия «Страны мира» http://www.allworld.wallst.ru/ и пр.).

# **Задание 1.**

Используя сайт «Единое окно» - http://window.edu.ru/, составьте список ссылок на ресурсы www.fcior.edu.ru (разделы СПО), имеющих непосредственное отношение к подготовке по вашей будущей профессии (табл. 1).

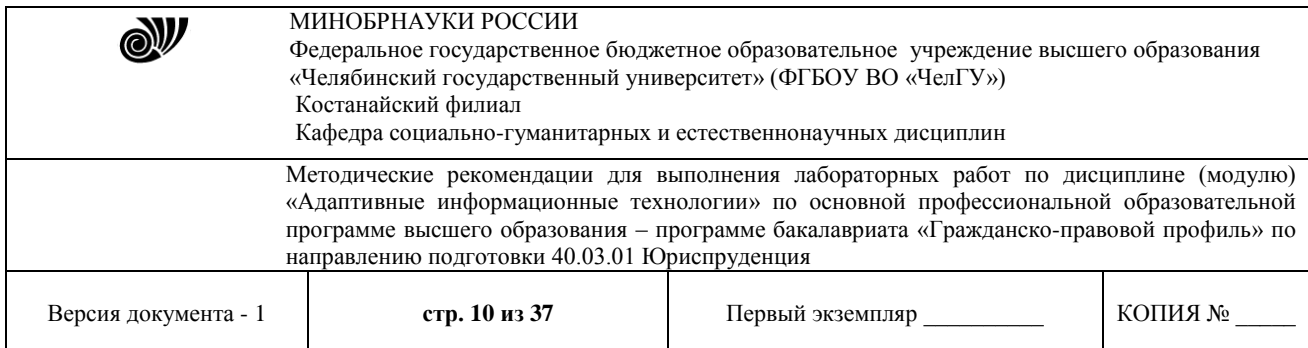

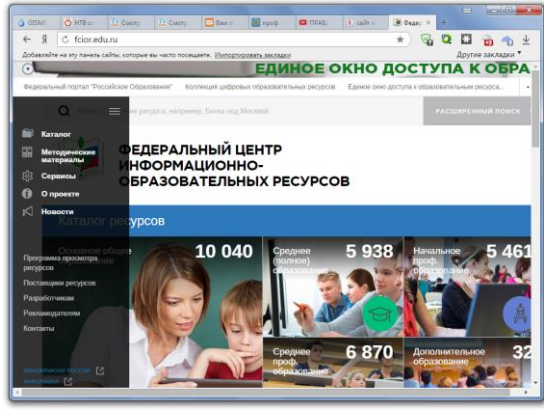

Рисунок 1.Сайт «Единое окно»

# Таблица 1

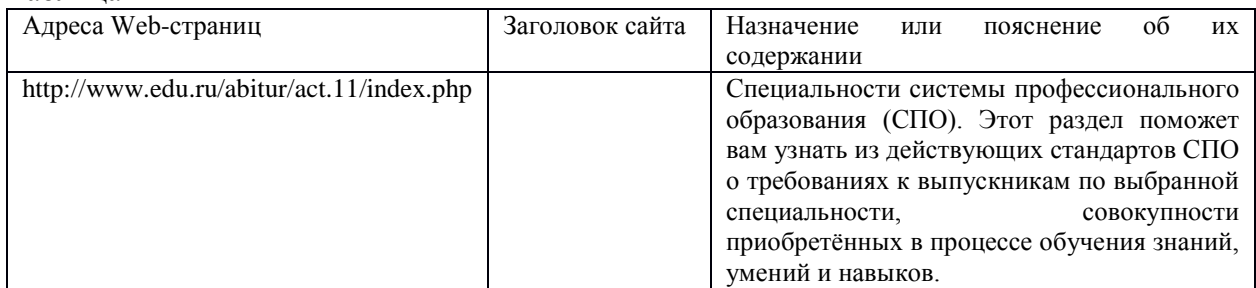

# **Задание 2.**

Составьте таблицу *ссылок на сайты библиотек* региона (5 и более ссылок), в котором вы живете, используя Интернет. Параметры: название, расположение, официальный сайт или страница.

# **Задание 3.**

Подберите *коллекцию работ* любимого художника (3 и более картин), используя электронную экспозицию на сайте музея Третьяковской галереи (http://www.tretyakovgallery.ru/). Параметры: автор, название, год, материалы, собственник или место хранения.

# **Задание 4.**

Осуществите перевод *нескольких* фраз в онлайн-режиме, используя сайт компьютерного переводчика Promt (http://www.promt.ru/).

# **Задание 5.**

Найдите *закон об образовании*, используя портал российского образования www.edu.ru. Укажите ссылку на страницу с законом.

Результаты поиска отразите в отчете, созданном в текстовом редакторе MS Word под именем: «**Работа с информационными и образовательными ресурсами\_группа\_ФИО»**.

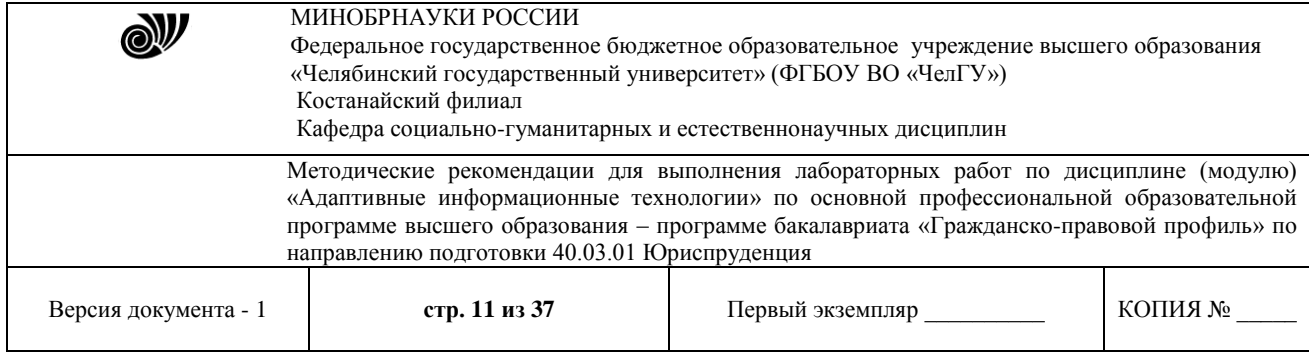

# **Лабораторная работа. Тема «Информационно - коммуникационные технологии».**

**Цель:** научиться использовать технологию сбора, размещения, хранения, накопления, преобразования и передачи данных в профессионально ориентированных информационных системах; научиться применять компьютерные и телекоммуникационные средства; научиться использовать технологию передачи данных; научиться создавать электронные письма и уметь его отправлять с вложенным файлом.

# **Задание 1. Создание электронного ящика**

*Порядок выполнения задания:*

1. Запустить браузер **Internet Explorer или Google Chrome** (или любой другой браузер).

2. В окне адресов ввести адрес почтового web-сервера **mail.ru**

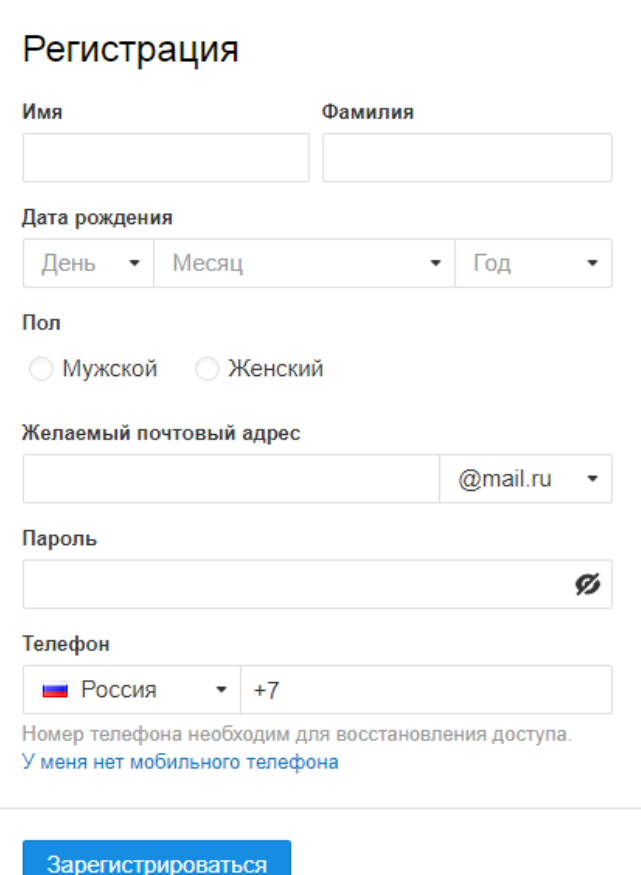

- 3. Произвести регистрацию:
	- Заполните анкетные данные (имя, фамилия, день рождения, пол).
	- В поле **желаемый почтовый адрес** придумайте запоминающийся вам имя электронного адреса.
	- Выберите и введите пароль.
	- Введите телефон
- 4. Нажать ссылку **Зарегистрировать почтовый ящик**

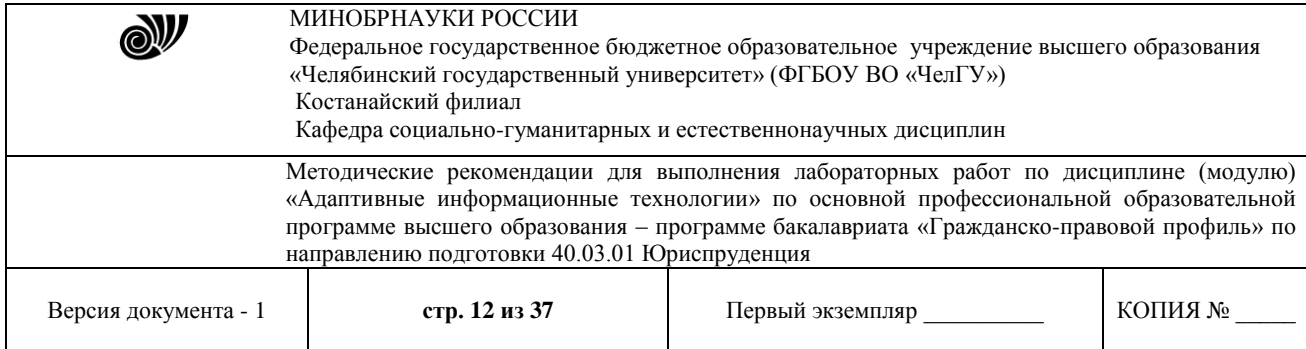

# 5. Войти в почтовый бокс, познакомиться с меню почтовой службы.

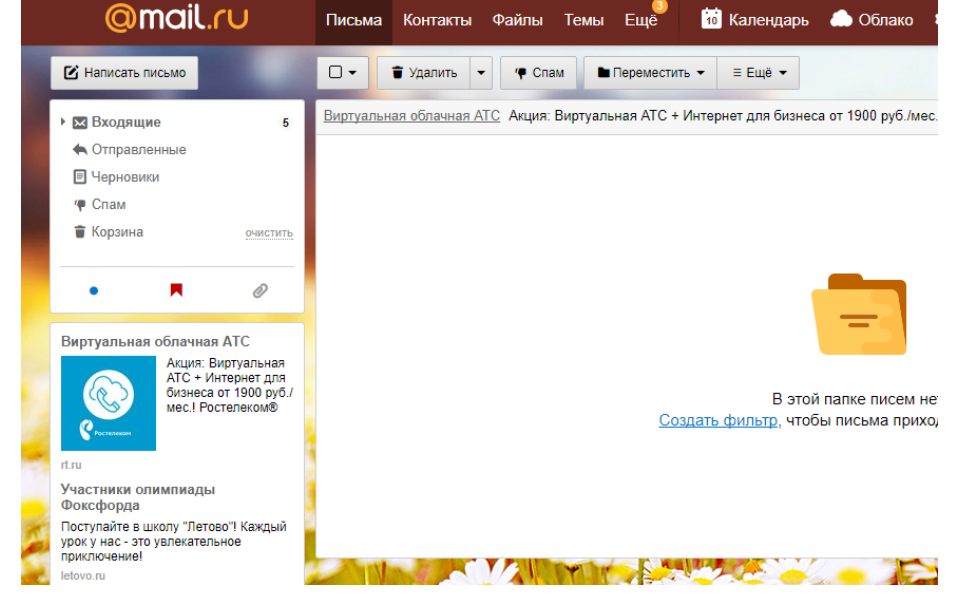

6. Настройте ваш почтовый ящик. Для этого нажмите **Настроить папки.**

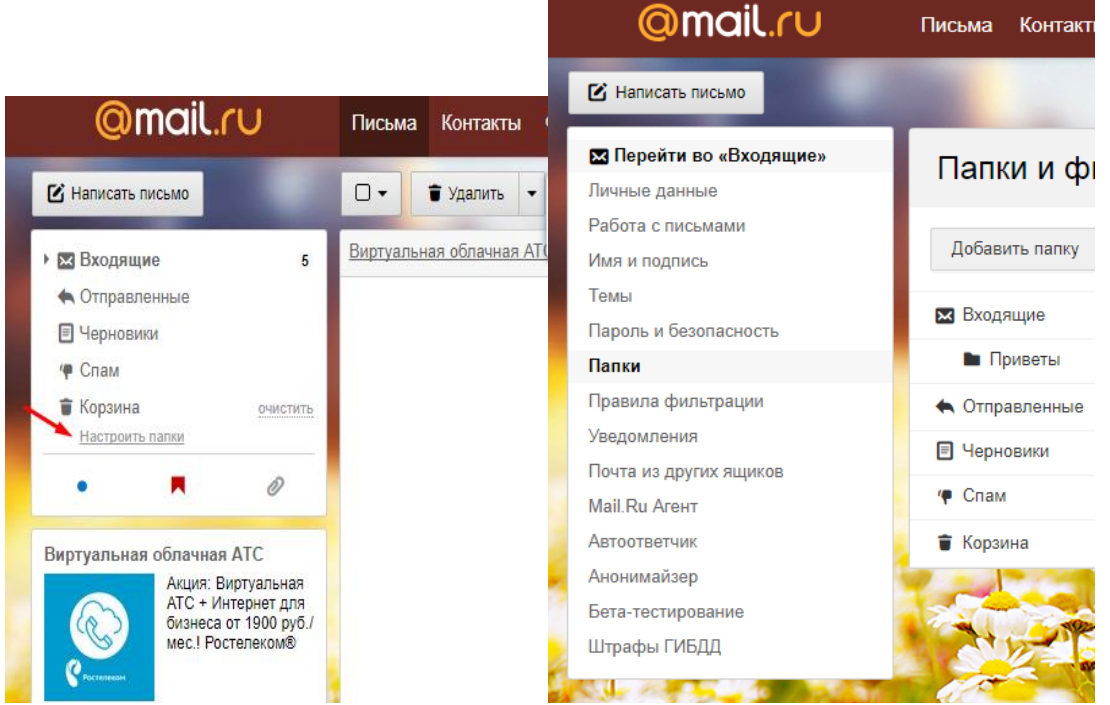

- 7. Добавьте папки **Важное**, **Друзья**, **Учёба**.
- 8. Измените фон, выбрав **Тему**
- 9. При необходимости измените данные в разделе **Личные данные**
- 10. Измените порядок получения писем и уведомлений в разделе **Работа с письмами**

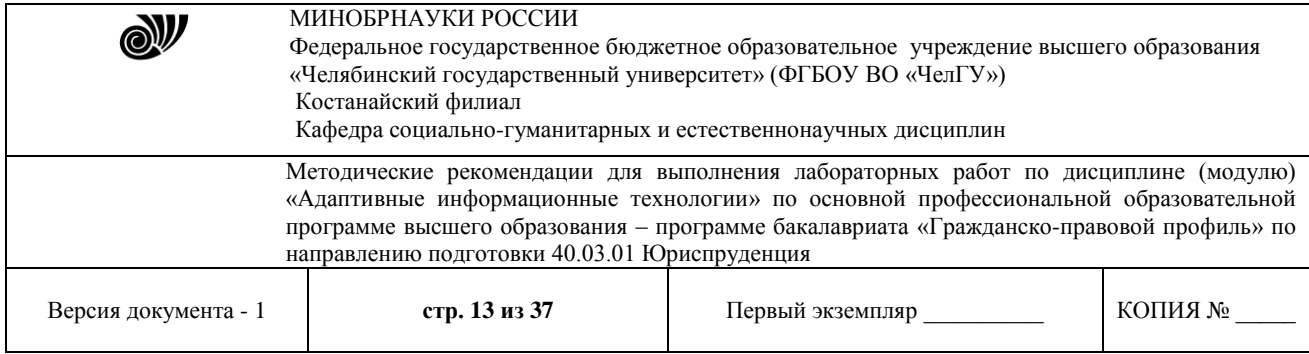

11. Добавьте **Имя и подпись** для отправляющих писем. Чтобы составить правильно подпись к письму, ознакомьтесь с информацией в интернете: «Как правильно добавить имя и подпись к письму»

12. Добавьте **Контакты** (адрес электронной почты преподавателя), а так же адрес электронной почты соседа слева и справа).

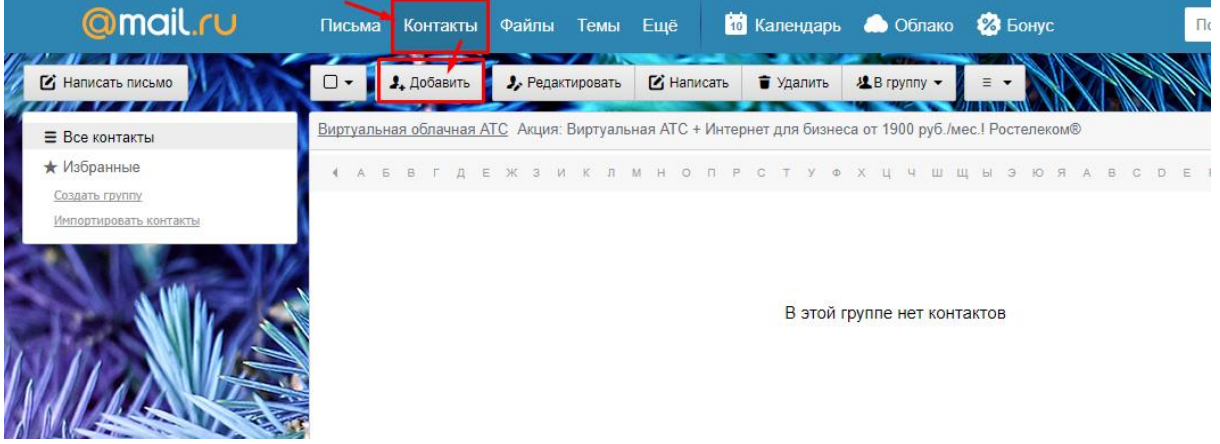

13. Зайдите во вкладку **Календарь** и ознакомьтесь с его содержанием

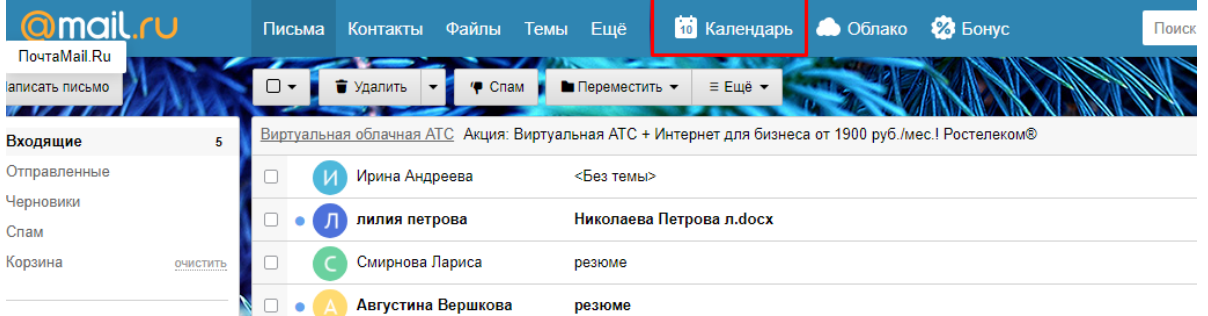

# **Задание 2. Создание и отправление электронного письма с прикрепленными файлами.**

# *Порядок выполнения задания:*

1. Напишите письмо преподавателю на электронный адрес с сообщением о том, что Вы поздравляете его с наступающим праздником:

- В окне своего почтового ящика вызовите команду **Написать письмо**.
- Введите адрес получателя электронного письма **(адрес почтового ящика преподавателя)**
- Заполните поле **Тема**, например: *№ Компьютера Поздравляем с Новым годом!!!*
- Напишите текст письма: «*Уважаемый, Нурлан Амирович! \_\_\_\_\_\_\_\_\_\_\_\_\_\_\_\_\_\_\_\_\_*

*(фамилия, имя студента) поздравляет Вас с наступающим праздником!*».

- Нажмите на флажки **копия** и укажите электронный адрес соседа справа, а где **скрытая –** электронный адрес соседа слева.
- Измените **подпись** (если нужно), **стиль** и добавьте **открытку** по соответствующей тематике отправляемого письма.

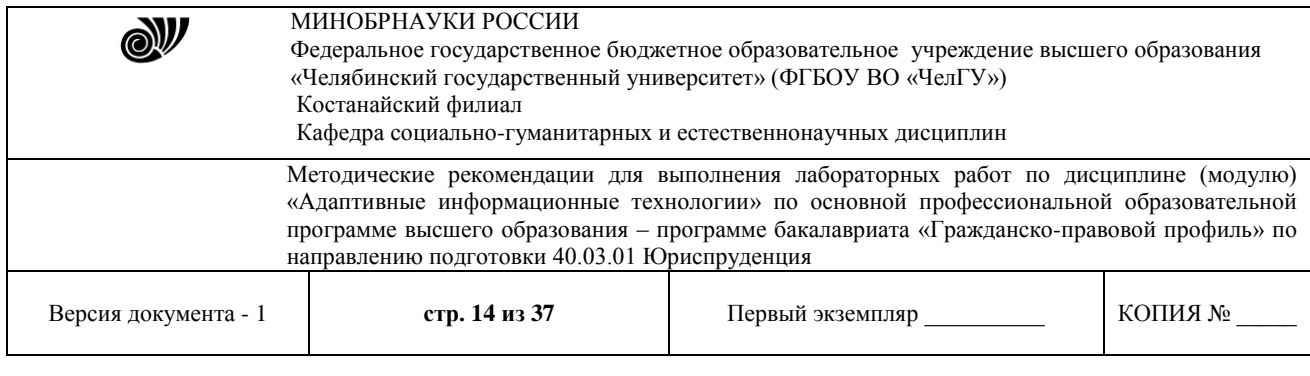

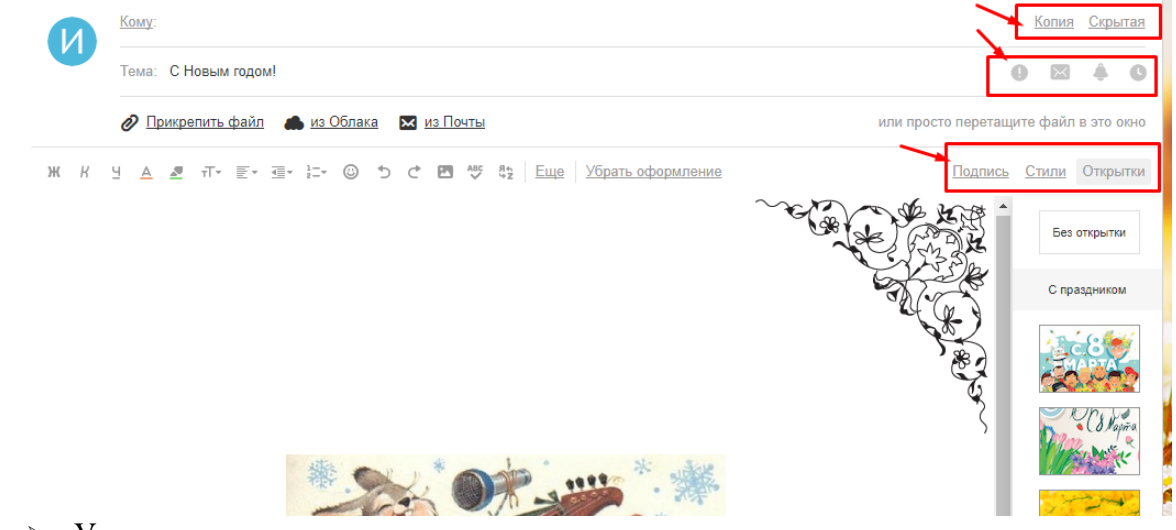

- Укажите, что письмо **важное** и отметьте, что оно **с уведомлением**
- Установить флажок **Сохранить копию письма в папке Отправленные**.
- Отправьте письмо.

2. Подготовьте и отправьте письмо-резюме с прикрепленным файлом-резюме на электронный адрес преподавателя. Полностью оформите электронное письмо (тема, прикреплённый файл с резюме, сопроводительное письмо) и отправьте его. Для правильного написания резюме найдите в интернете информацию и ответьте на вопросы:

- Как правильно написать резюме?
- Как правильно написать сопроводительным письмом к резюме?

# **Задание 3. Проверка почты на наличие новых электронных писем.** *Порядок выполнения задания:*

1. Проверить папку **Входящие** на наличие новых писем.

2. Составить отчет о полученных 5 последних письмах (оформите таблицу в MS Word):

# **Автор Тема Дата Размер** Администрация Mail.Ru Добро пожаловать на Mail.Ru 25 Окт 11Кб

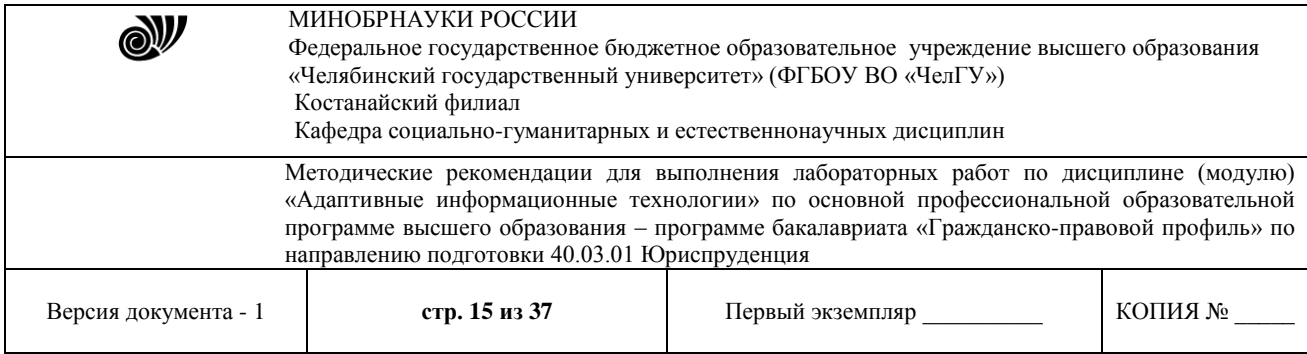

- 3. Найдите ответы на вопросы и запишите в документ MS Word:
	- Преимущества и недостатки электронной почты по сравнению с обычной почтой?
	- Какие данные надо знать об адресате для того, чтобы отправить ему электронное письмо?
	- Укажите 3 основных правила телекоммуникационного этикета?
	- Какой электронный адрес президента РФ?
	- Какой электронный адрес президента ЧР?
	- Какой электронный адрес ГАПОУ «ЧТТПиК»?

4. Полученный отредактированный документ MS Word отправьте на электронный адрес преподавателя с темой: *№ Компьютера Отчёт.*

# **Лабораторная работа. Тема «Технологии работы с информацией».**

**Цель:** рассмотреть основные возможности текстового редактора MSWord: форматирование текста, вставка изображений, создание таблиц, формул и диаграмм, верстка текстовых документов.

# **Задание 1.**

1) Откройте MicrosoftWord и создайте таблицу как показано на рисунке 1.

| Поверхность<br>земного<br>шара |                                 | Северное<br>полушарие    | Южное                                  | полушарие   | Зенля в целон                            |                                    |  |
|--------------------------------|---------------------------------|--------------------------|----------------------------------------|-------------|------------------------------------------|------------------------------------|--|
| 93 S.A.                        | <b>B</b> MITH<br>KB RM<br>10041 | B <sup>o</sup><br>39.40% | <b>Billin</b><br><b>RB RM</b><br>48.43 | 的觀想<br>1996 | <b>Biograph</b><br><b>KB</b> KM<br>14884 | <b>B</b> <sup>03</sup><br>20,600,8 |  |
| <b>Boon</b>                    | nekt                            | 60,60%                   | 20662                                  | 81%         | 36126                                    | 70,80%                             |  |
| Bcezo                          | 25505                           | 100%                     | 255 05                                 | 100%        | 51010                                    | 100%                               |  |

Рисунок 1. Таблица в MS Word.

**Методические указания по выполнению:** Для создания таблицы воспользуйтесь в строке меню вкладкой *Вставка → Таблица,* а для оформления и стиля используете **Стили таблиц** в появившейся вкладке *Конструктор*.

2) На второй странице созданного документа в программе MSWord создайте объявление как показано на рисунке 2, используя при этом таблицу.

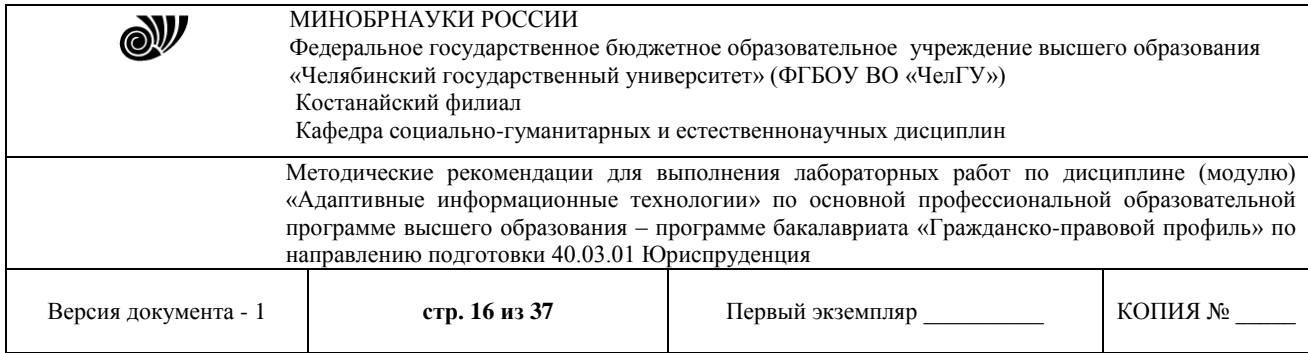

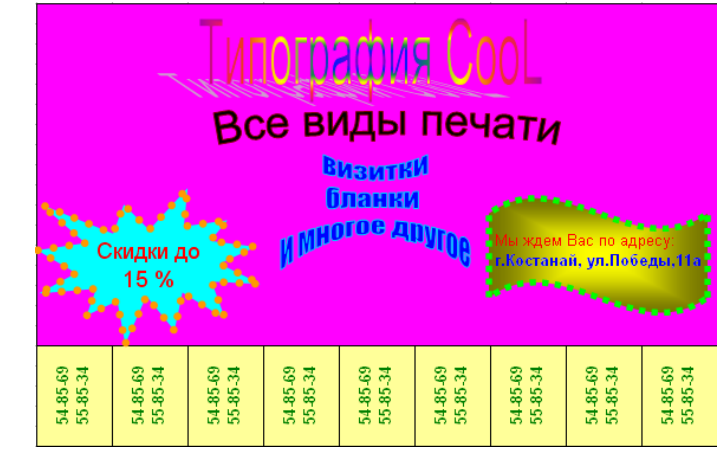

Рисунок 2. Объявление в MS Word.

**Методические указания по выполнению:** Объявление можно создать с помощью таблицы (в строке меню вкладкой *Вставка → Таблица)*, ячейки которой по первой строке объединены. Кроме того, для заполнения объявления используйте объект WordArt и автофигуры.

3) Наберите формулы как показано на рисунке 3.

1. 
$$
\left(2\frac{3}{5} - \frac{5}{8}\right) \div 19\frac{3}{4}
$$
  
\n2.  $m + (-9,9), \text{ r,ne } m > 0$   
\n3.  $\left|x + \frac{1}{6}\right| = 3$   
\n4.  $(x-1)\cdot |x| = 5(x-1)$   
\n5.  $(m+3) - (6m+5) - (m-1)$   
\n6.  $\left\{\begin{aligned}\ny &= \frac{6x-16}{5}\\3x+14 \cdot \frac{6x-16}{5} &= 74\n\end{aligned}\right\}$ 

Рисунок 3. Формулы

**Методические указания по выполнению:** Формулы набираются в режиме Конструктора, который можно запустить, выполнив команду: в строке меню вкладкой *Вставка → Формула.*

4) Создайте организационную диаграмму как показано на рисунке 4.

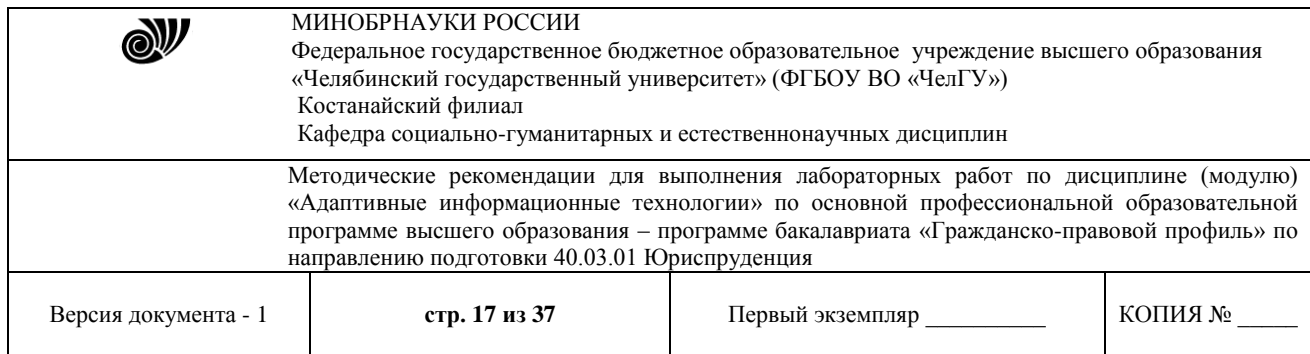

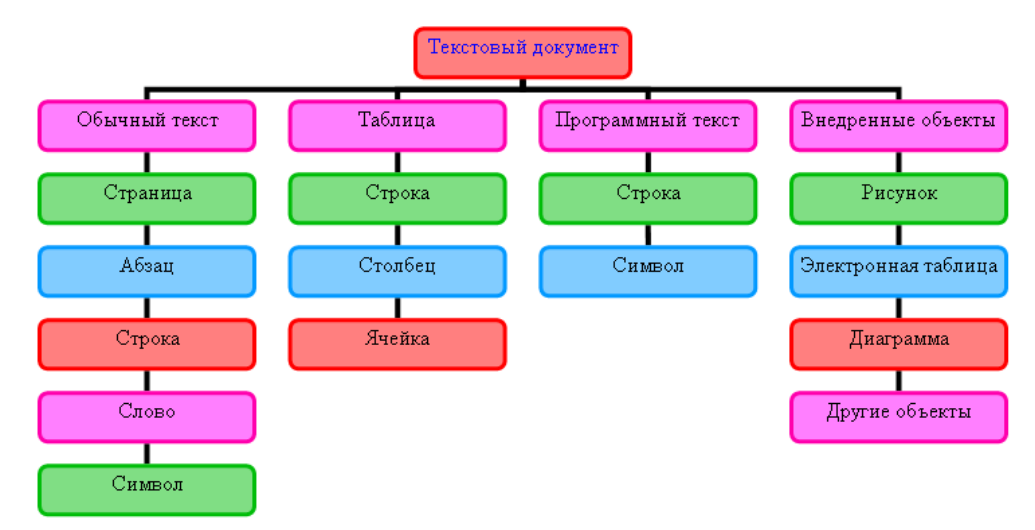

Рисунок 4. Организационная диаграмма.

Выполненные задания показать преподавателю.

**Задание 2.** Разработать рекламный буклет «Услуги адвоката».

# **Лабораторная работа**. **Тема «Технологии работы с информацией».**

**Цель работы**: приобретение основных навыков по построению формул в MS Excel, форматированию ячеек, построению графиков.

**Задание.** Создать таблицы согласно образцу, сформировать простейшие расчеты на основе полученных данных и построить графики.

# **Порядок выполнения работ**

# 1. **Создание таблицы «Остаток на начало отчетного периода»**

2. Создайте книгу в MS Excel и сохранитеее с именем **Остаток**.

3. Сформируйте таблицу согласно образцу(рис.1):

- сформируйте заголовок таблицы:

- выделите диапазон ячеек**A2:Е2**;

 - на вкладке **Главная** в группе *Выравнивание* щелкните по пиктограмме **Объединить и**  поместит**ь в**центре:

- напечатайте заголовок и примените следующее оформление шрифта: 14 пт., полужирный, Arial;

- сформируйте шапку таблицы:

- выделите диапазон ячеек **A4:Е4** и примените к нему следующее форматирование:

**-** правой кнопкой мыши откройте меню **- Формат – Ячейки** (рис.2) **–** вкладка *Выравнивание*: *по горизонтали:* **по центру**, *по вертикали:* **по центру**; **Отображение**: установите флажок *переносить по словам* **– ОК**;

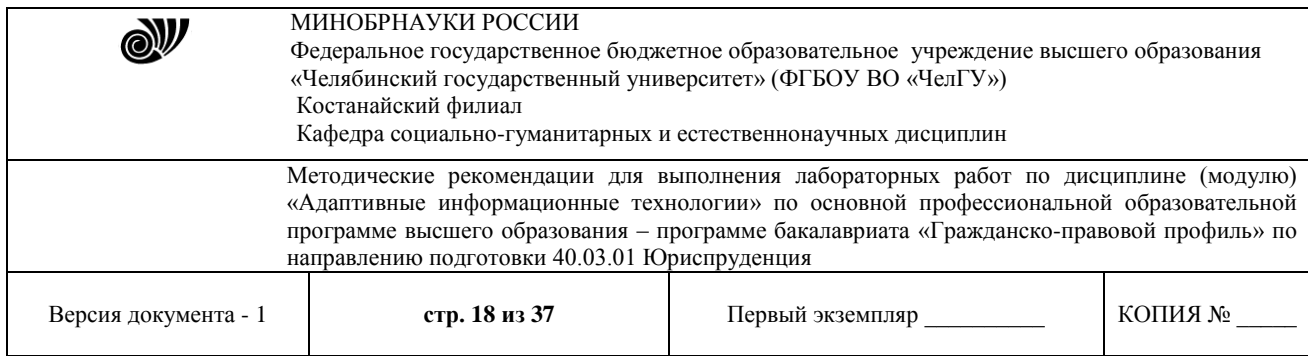

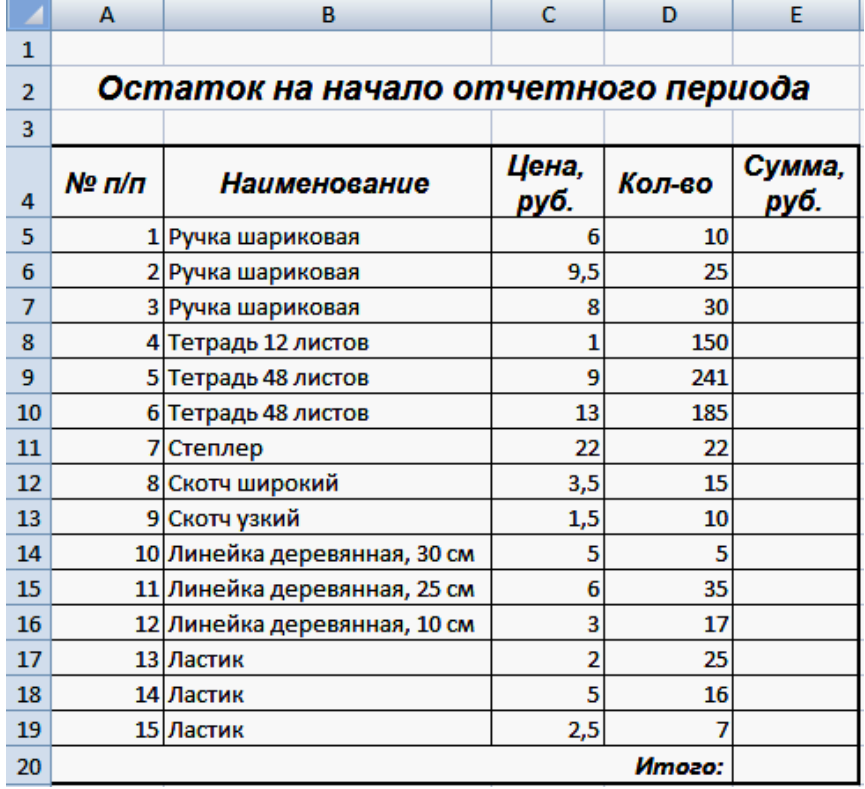

Рисунок 1. Таблица Остаток

- занесите заголовки столбцов и примените следующее оформление шрифта: 12 пт, полужирный, курсив, Arial;

- пронумеруйте строки таблицы, используя *маркер автозаполнения*:

- в ячейке **А5** напечатайте цифру **1**, в ячейке **А6** – цифру**2**;

- затем выделите ячейки**А5:А6**;

- поместите курсор в нижний правый угол выделенного диапазона (курсор должен принять вид тонкого черного креста **+**, который и называется *маркером автозаполнения*), нажмите левую кнопку мыши и, не отпуская ее, протяните *маркер автозаполнения* на нужный интервал ячеек;

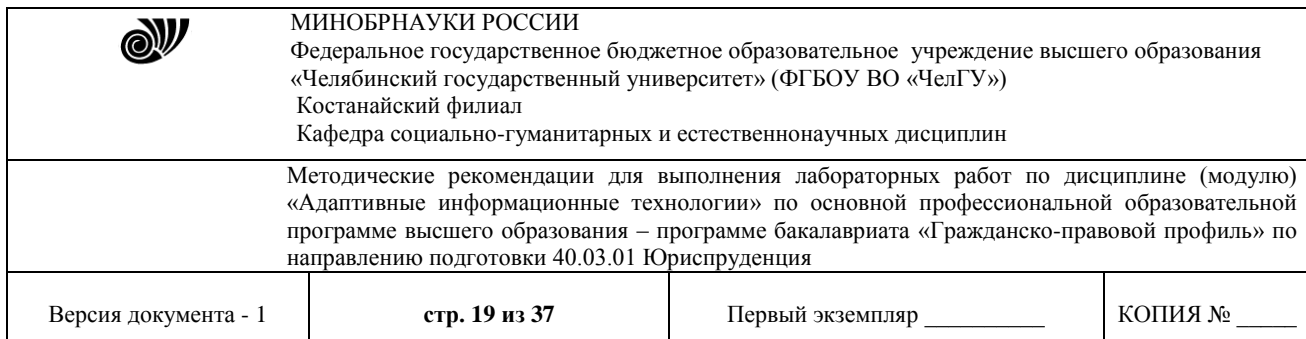

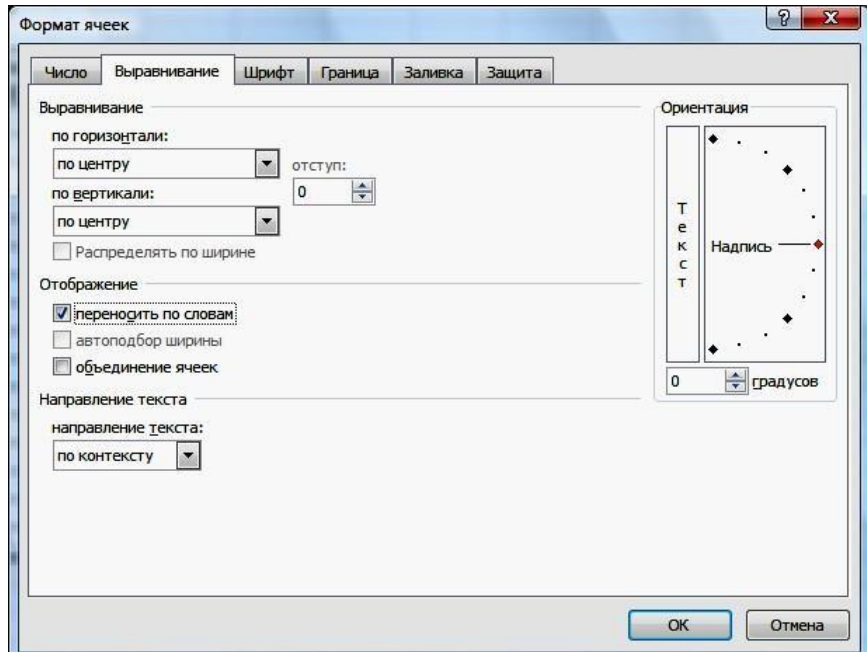

Рисунок 2. Окно Формат ячеек

- заполните таблицу исходными данными;
- сформируйте итоговую строку согласно образцу(рис.1).
- 4. Произведите расчеты:

- рассчитайте данные в столбце *Сумма, руб.* по формуле: =*Цена, руб.* \* *Кол-во* тогда в ячейке **Е5** формула будет иметь вид: **=C5\*D5**

- заполните остальные расчетные ячейки, используя *маркер заполнения*;
- подсчитайте итоговую сумму в столбце *Сумма,руб.*:
- выделите диапазон ячеек **Е5:Е20** (данные и одну ячейку для результата);

- на вкладке **Главная** в группе *Редактирование* щелкните один раз мышкой по пиктограмме **Автосумма**

5. Выполните обрамление таблицы: выделите всю таблицу (диапазон**А4:Е20**):

- на вкладке **Главная** в группе *Шрифт* щелкните по пиктограмме **Границы** – **Все границы**, затем **Границы** – **Толстая внешняя граница**.

6.Сохраните и закройте файл.

# **Создание таблицы «Посещаемость в поликлинике и на дому 2009г.»**

1. Создайте книгу MS Excel и сохраните с именем **Посещаемость**.

2. Сформируйте заголовок таблицы согласно образцу (рис.3) и отформатируйте его как в предыдущем примере.

3. Сформируйте шапку таблицы (рис.3):

- выделите строки 4 и 5 (левой кнопкой по номеру строки);

**-** правой кнопкой мыши откройте меню **- Формат – Ячейки** (рис.1) **– Выравнивание**: *по горизонтали:* **по центру**, *по вертикали:* **по центру**; **Отображение**: установите флажок *переносить по словам* (эта команда позволяет располагать текст в одной ячейке в несколько строк) **– ОК**;

![](_page_19_Picture_313.jpeg)

- выполните объединение ячеек: выделите ячейки**А4:А5**,

- щелкните по пиктограмме **Объединить и поместить в центре** ;
- 
- аналогично объедините остальные ячейки в соответствии с образцом;
- занесите названия столбцов, отформатируйте шрифт.
	- 4. Пронумеруйте строки таблицы, используя *маркер автозаполнения*.
	- 5. Заполните таблицу данными.

![](_page_19_Picture_314.jpeg)

#### Рисунок 3. Таблица Посещаемость

6. Произведите расчеты:

- рассчитайте данные в столбце *План посещений. Всего* по формуле:

# **=***Прием* **+** *На дому*

тогда в ячейке **Е6** формула будет иметь вид:

#### **=C6+D6**

- заполните остальные расчетные ячейки, используя *маркер автозаполнения*;

- аналогичным образом рассчитайте значения данных в столбце *Фактическое количество посещений. Всего*;

- рассчитайте данные в столбце *%выполнения плана* по формуле:

**=***Всего (факт)* **/** *Всего (план***)**

в ячейке **I6** будет формула

#### **=Н6/Е6**

- подсчитайте итоговые суммы по столбцам *План посещений. Всего* и *Фактическое количество посещений. Всего;*

- в итоговой строке столбца *% выполнения плана* итог рассчитывается как среднее арифметическое данных этого столбца: сложите данные по всем участкам и разделите результат на5:

# $= C$  **y M M** (**I** 6 : **I** 1 0 ) / 5

- присвойте ячейкам последнего столбца процентный формат:

- на вкладке **Главная** в группе *Ячейки* щелкните по кнопке **Формат** и выберите **Формат ячеек**;

- перейдите на вкладку *Число* – *Числовые форматы*:

**процентный**, *Число десятичных знаков*: **2**.

![](_page_20_Picture_287.jpeg)

7.Выполните обрамление таблицы как в предыдущем примере.

8.Постройте диаграмму(рис.4):

- выделите ячейки **В4:В10**, затем нажмите клавишу **Ctrl** и, не отпуская ее, выделите диапазон**I4:I10**;
- перейдите на вкладку **Вставка** в группе *Диаграммы* выберите **Гистограммы**;
- на вкладке **Конструктор** (диаграмма должна быть выделена) в группе *Макеты диаграмм* выберите **Макет 1** и измените название диаграммы;

- отформатируйте шкалу оси **Y** (**оси значений**): щелкните правой кнопкой мыши по оси **Y** – **Формат оси** – вкладка **Число** – *Числовые форматы*: **процентный**, *Число десятичных знаков*: **1**.

9. Сохраните и закройте документ.

![](_page_20_Figure_8.jpeg)

Рисунок 4. Диаграмма Посещаемость

**Задание 2.** Создать таблицу «Количество правонарушений за год по регионам», в которой указать регионы РФ, количество правонарушений в этих регионах.

# **Лабораторная работа**. **Тема «Технологии работы с информацией».**

**Цель:** Ознакомиться и получить навыки работы с программой Microsoft Access.

В *Access* **таблицы** БД являются одним из четырех основных типов объектов наряду с **запросами**, **формами** и **отчетами**. В отличие от других СУБД *Access* хранит все таблицы, запросы, формы и отчеты конкретной базы данных в одном файле.

Чтобы начать работу с СУБД *Office Access* необходимо запустить программу *MsAccess.exe* и создать базу данных.

# **1.1. Запуск программы и создание базы данных**

Запустите программу *Access*. Это можно сделать разными способами, например, нажатием кнопки *Пуск* и последующим выбором программы из выпадающего меню или при помощи программы *Проводник*.

![](_page_21_Picture_117.jpeg)

После запуска программы на экране появится окно, вид которого показан на рисунке

![](_page_21_Picture_118.jpeg)

Рисунок 1. Окно программы *Access*

В данной лабораторной работе необходимо создать базу данных Судьи, содержащую таблицы «Исковое дело», «Судьи». Для этого необходимо выполнить команду Новая база данных:

![](_page_21_Picture_5.jpeg)

При этом в окне справа будет показана панель сохранения базы данных, при помощи которой следует выбрать место на диске для файла, где будет храниться новая БД в виде одного файла, и дать этому файлу имя (рисунок 2)*.*

![](_page_21_Picture_119.jpeg)

Рисунок 2. Сохранение БД

После сохранения базы данных открывается рабочее окно программы. **1.2. Создание новой таблицы БД**

После создания новой БД, которая пока пуста, можно приступить к созданию новой таблицы.

1.

<sup>©</sup> Костанайский филиал ФГБОУ ВО «ЧелГУ»

![](_page_22_Picture_187.jpeg)

Для этого нужно перейти в режим **Конструктора таблиц**.

![](_page_22_Picture_2.jpeg)

Нажмите правой кнопкой мыши на слове **Таблица 1:**

В появившемся меню выберите команду **Конструктор,** далее сохраните таблицу под именем *Исковое дело*.

В следующем окне введите имена полей таблицы *Исковое дело* (таблица 1).

Таблица 1. Данные полей таблицы «Исковое дело».

![](_page_22_Picture_188.jpeg)

В конструкторе СУБД Access это будет выглядеть следующим образом (Рисунок 3):

![](_page_22_Picture_189.jpeg)

Рисунок 3. Конструктор таблицы *Исковое дело*

Задание ключевых полей и ограничений размеров поля является необходимым условием обеспечения целостности данных.

© Костанайский филиал ФГБОУ ВО «ЧелГУ» Поле **Номер дела** является **ключевым полем** таблицы. Это означает, что по его значению отдельную запись таблицы можно однозначно идентифицировать и отличить от всех других записей. Отсюда следует, что в таблице нет двух записей с одинаковым значением ключевого поля, все они разные. Чтобы сделать поле **Номер дела** ключевым нужно навести курсор мыши на индикатор слева от имени поля, нажать правую клавишу

![](_page_23_Picture_311.jpeg)

мыши и в контекстном меню щелкнуть по надписи **Ключевое поле** (можно нажать соответствующую кнопку на ленте инструментов).

Далее необходимо перейти в режим заполнения таблицы данными (рисунок 4).

![](_page_23_Picture_3.jpeg)

Рисунок 4. Переход в режим таблицы.

Данные берутся из таблицы 2.

![](_page_23_Picture_312.jpeg)

# Таблица 2. Данные таблицы Исковое дело

В СУБД Access это будет выглядеть следующим образом (Рисунок 5):

| Режимы       | Буфер обмена                                                                             |  | 6.                         | Шрифт              |                 | Tekct RTF<br>雁 |                      | <b>Записи</b> |               | Сортировка и фильтр |                                                         | Найти        |          |
|--------------|------------------------------------------------------------------------------------------|--|----------------------------|--------------------|-----------------|----------------|----------------------|---------------|---------------|---------------------|---------------------------------------------------------|--------------|----------|
|              | Предупреждение системы безопасности Часть содержимого базы данных отключено<br>Параметры |  |                            |                    |                 |                |                      |               |               |                     |                                                         | $\mathbf{x}$ |          |
| Все таблицы  | $\bullet$ $\alpha$                                                                       |  | m<br>Исковое дело          |                    |                 |                |                      |               |               |                     |                                                         |              | $\times$ |
| Исковое дело | $\hat{z}$                                                                                |  | Номер дела - Дата постуг - |                    | Истец<br>$\sim$ | Ответчик -     | Сущность иска        |               |               |                     | • Сумма иска • Порядок по • Дата к слуш • Добавить поле |              |          |
|              | Исковое дело: таблица                                                                    |  | $2 - 115/k$                | 12.02.1999 Андреев |                 | Редакция       | О защите чести и дос |               | 0,00р. Жалоба | 22.02.1999          |                                                         |              |          |
|              |                                                                                          |  |                            |                    |                 |                |                      |               |               |                     |                                                         |              |          |
|              |                                                                                          |  |                            |                    |                 |                |                      |               |               |                     |                                                         |              |          |
|              |                                                                                          |  |                            |                    |                 |                |                      |               |               |                     |                                                         |              |          |
|              |                                                                                          |  |                            |                    |                 |                |                      |               |               |                     |                                                         |              |          |
|              |                                                                                          |  |                            |                    |                 |                |                      |               |               |                     |                                                         |              |          |
|              |                                                                                          |  |                            | $\blacksquare$     |                 | $\sim$         |                      |               | $\mathbf{r}$  |                     |                                                         |              |          |

Рисунок 5. Заполнение таблицы *Исковое дело*

После заполнения данных в таблицу «*Исковое дело*» в этой же базе данных необходимо создать таблицу «*Судьи*».

<sup>©</sup> Костанайский филиал ФГБОУ ВО «ЧелГУ»

![](_page_24_Picture_137.jpeg)

![](_page_24_Picture_138.jpeg)

Для этого необходимо на вкладке Создание выбрать команду Таблица . Далее все действия повторяются с пункта 1.2.

Данные полей для заполнения конструктора представлены в таблице 3. Данные для заполнения таблицы Судьи представлены в таблице 4.

# Таблица 3. Данные полей таблицы «Судьи».

![](_page_24_Picture_139.jpeg)

#### Таблица 4. Данные таблицы Судьи

![](_page_24_Picture_140.jpeg)

![](_page_25_Picture_112.jpeg)

# **1.3. Создание форм**

*Access* также допускает другой способ ввода данных – с помощью специальной формы. Такая форма удобна также для редактирования и просмотра записей с большим количеством полей или со сложной структурой данных, например, когда значениями полей являются большие тексты, рисунки и др. Форма может содержать наименования полей и окошки ввода отдельных значений поля.

Вид формы и расположение ее элементов создает пользователь в режиме конструирования формы.

Самым удобным способом создания форм является функция Мастера форм. Для этого

![](_page_25_Picture_113.jpeg)

#### выполните следующие действия:

Далее следуйте инструкциям мастера форм: Выберите таблицу, Поля, Внешний вид, Стиль оформления. В итоге должна получиться форма для выбранной таблицы (Рисунок 6).

![](_page_25_Picture_114.jpeg)

Рисунок 6. Форма Исковое дело.

Для таблицы Судьи также необходимо создать форму.

![](_page_26_Picture_195.jpeg)

# **Лабораторная работа. Тема «Технологии работы с информацией».**

**Цель работы:** научится создавать презентацию простыми и доступными средствами, вставлять таблицы, диаграммы, редактировать текст, применять эффекты анимации к объектам различного типа, управлять сменой слайдов при показе презентации.

**Задание 1.** Создание презентации.

- 1. Запустите программу **PowerPoint** (**Пуск Программы Microsoft PowerPoint**).
- 2. В меню **Файл** выберите **Создать**.

3. В окне **Доступные шаблоны и темы** выберите **Темы**.

![](_page_26_Picture_7.jpeg)

5. Выберите из списка понравившуюся вам **Тему презентации**.

6. На слайде разместите заголовок «**Электронная торговля**».

![](_page_26_Picture_10.jpeg)

7. Создайте второй слайд. (Фа**йл ⇒ Создать слайд ⇒ Заголовок и объект**)

![](_page_27_Picture_102.jpeg)

![](_page_27_Picture_1.jpeg)

# 8. Вместо заголовка наберите текст «**Преимущества электронной торговли**».

![](_page_27_Picture_103.jpeg)

9. Перейдите к маркированному списку и введите вместо шаблонного текста слайда следующее содержание:

- Массовое обслуживание миллионов покупателей;
- © Костанайский филиал ФГБОУ ВО «ЧелГУ»

![](_page_28_Picture_144.jpeg)

- Индивидуальный подход к каждому клиенту;
- Интерактивное общение с покупателем;
- Накопление информации о предпочтениях клиента;
- Снижение расходов покупателя и издержек продавца.

![](_page_28_Picture_5.jpeg)

10. Выровняйте текстовые блоки по-своему усмотрению.

11. Перейдите к третьему слайду. Введите заголовок «**Почему люди покупают товары в Сети**».

12. Выберите на панели инструментов инструмент **Добавить таблицу** и в интерактивном поле протягиванием задайте размер поля таблицы 5 × 2.

13. Заполните в таблице левый столбец следующими значениями (сверху вниз): Удобство оплаты; Удобство поиска; Приемлемые цены; Хороший выбор; Прочее. Заполните в таблице правый столбец следующими значениями (сверху вниз): 50 %; 21 %; 11 %; 11 %; 7 %. Задайте выравнивание **по центру**.

![](_page_29_Picture_109.jpeg)

![](_page_29_Picture_110.jpeg)

14. Перейдите к четвертому слайду. В поле заголовка введите текст «**Что покупают в Сети:** ».

15. Щелкните **в меню Вставка** на кнопке **Добавление диаграммы**. Выберите диаграмму **Гистограмма Гистограмма с группировкой.**

![](_page_29_Picture_111.jpeg)

16. В появившемся окне **MS Excel** в левом столбце **Категории** введите следующие тексты (сверху вниз): 2014; 2015; 2016; 2017. В ячейках с названием **Рядов** замените их на значения: Компьютеры и комплектующие; Книги; Одежда; Музыка; Прочее.

17. В ячейках с данными введите следующие значения (сверху вниз, справа налево): 40, 20, 15, 5, 20;

© Костанайский филиал ФГБОУ ВО «ЧелГУ»

![](_page_30_Picture_75.jpeg)

38, 22, 15, 5, 20; 36, 24, 20, 7, 13; 35, 25, 20, 8, 12. Закройте таблицу.

![](_page_30_Picture_76.jpeg)

# 18. В итоге получится слайд:

![](_page_30_Picture_77.jpeg)

![](_page_31_Picture_221.jpeg)

19. Перейдите к первому слайду. **Выберите заголовок**, щелкните в меню **Анимации**, выберите в нем пункт **Добавить анимацию**. В открывшемся меню выберите эффект **Вход Возникновение**. Так установите понравившуюся Анимацию у каждого заголовка в каждом слайде.

![](_page_31_Figure_2.jpeg)

20. Откройте меню **Переходы**. Выберите понравившийся Вам эффект и установите к каждому слайду.

![](_page_31_Picture_222.jpeg)

21. Вернитесь к первому слайду, запустите показ презентации (**Показ слайдов с начала**) и проверьте демонстрацию слайдов. Сохраните презентацию под именем Prezent\_1.

**Задание 2.** Создать презентацию [«Моя будущая профессия -](http://www.myshared.ru/slide/81869/) юрист».

# **Лабораторная работа. Тема «Справочные правовые системы».**

**Цель:** изучить возможности применения следующих интернет-ресурсов в профессиональной деятельности: [http://www.consultant.ru/,](http://www.consultant.ru/) [http://www.garant.ru/,](http://www.garant.ru/) http://online.zakon.kz/, [http://adilet.zan.kz/rus.](http://adilet.zan.kz/rus) **Задание:** 

- изучить следующие интернет-ресурсы: [http://www.consultant.ru/,](http://www.consultant.ru/) [http://www.garant.ru/,](http://www.garant.ru/) http://online.zakon.kz/, [http://adilet.zan.kz/rus.](http://adilet.zan.kz/rus)
- Составить отчет в текстовом документе по следующим вопросам:
	- 1. Дать определение понятию «справочная правовая система (СПС)».
	- 2. Дать краткую характеристику каждой СПС, указать год создания, фирмуразработчика, эмблему системы.
	- 3. Найти ценовые предложения по каждой СПС для клиентов-покупателей.
	- 4. Какой документ опубликован последним?
	- 5. Найти определение терминам «Информация», «информационные технологии», «Информационная безопасность», «государственная тайна», «секретная информация». Указать нормативно правовой акт (РФ и РК), из которого взято данное определение. Данную информацию не обязательно искать во всех 4-х СПС: можно работать только в одной системе РФ и РК, для РФ – либо в Консультанте, либо в Гаранте; для РК – либо в Параграфе, либо в Адилете (в какой системе удобнее).

![](_page_32_Picture_216.jpeg)

- 6. Найти нормативно-правовой акт (РФ и РК), в котором раскрываются следующие сведения: «Степень секретности сведений и грифы секретности носителей этих сведений», «Нарушение тайны переписки, телефонных переговоров, почтовых, телеграфных или иных сообщений». Скопировать в отчет текст статьи.
- 7. Указать перечень нормативно-правовых актов, в которых отражена проблема защиты свидетелей.
- 8. Сколько статей в законе РФ «О государственной тайне»? Указать не только количество, но и название статей.
- 9. Введите в поисковую строку СПС Консультант термины «электронная торговля», «электронный бизнес» и укажите все действующие нормативно-правовые акты, в которых он встречается.

Требования к оформлению отчета:

- титульный лист с указание ФИО, группы;
- **EXECUTE:** КАЖДЫЙ ВОПРОС С НОВОЙ СТРАНИЦЫ:
- $\triangleright$  шрифт Times New Roman, кегль 12, междустрочный интервал одинарный, выравнивание – по ширине

# **Лабораторная работа. Тема «Защита информации».**

**Цель работы:** Изучить основные понятия информационной безопасности; изучить классификацию вирусов, способы их распространения, способы борьбы с ними; изучить классификацию и назначение антивирусных программ.

#### **Теоретическая часть**

*Защита информации* – это деятельность, которая направлена на предотвращение утечки защищаемых данных, непреднамеренных и несанкционированных воздействий на защищаемые данные.

Защита информации включает в себя несколько аспектов (рис. 1).

![](_page_32_Figure_14.jpeg)

Рисунок 1 – Защита информации

![](_page_33_Picture_219.jpeg)

Государственная информационная безопасность представляет собою состояние сохранности всех информационных ресурсов государства, а также защищенность всех законных прав общества и личности в информационной сфере.

В виде стандартной модели информационной безопасности зачастую приводят модель, состоящую из трех различных категорий:

- конфиденциальность представляет собой состояние информации, при котором допуск к ней осуществляют лишь субъекты, которые имеют такое право;
- целостность представляет собой избежание несанкционированных изменений информации;
- доступность представляет собой избежание постоянного или временного сокрытия информации от юзеров, которые получили права доступа.

### **Антивирусная защита**

Официальное появление первого компьютерного вируса датируется 1981 годом, задолго до выхода первой версии Microsoft Windows. Этот вирус, замаскированный под компьютерную игру, атаковал наиболее популярный компьютер того времени — Apple II. Распростра¬нялся он с черепашьей скоростью (с помощью дискет).

Согласно подсчетам экспертов, объем malware (общепринятое название всех видов вредоносных программ) возрастает более чем на 15 % в год.

**Компьютерный вирус** — вид вредоносного программного обеспечения, способного внедряться в код других программ, системные области памяти, загрузочные секторы, и распространять свои копии по разнообразным каналам связи.

Основная цель вируса — его распространение. Кроме того, часто его сопутствующей функцией является нарушение работы программно-аппаратных комплексов — удаление файлов и даже удаление операционной системы, приведение в негодность структур размещения данных, блокирование работы пользователей и т. п. Даже если автор вируса не запрограммировал вредоносных эффектов, вирус может приводить к сбоям компьютера из-за ошибок, неучтённых тонкостей взаимодействия с операционной системой и другими программами. Кроме того, вирусы, как правило, занимают место на накопителях информации и потребляют ресурсы системы.

Ныне существует немало разновидностей вирусов, различающихся по основному способу распространения и функциональности. Если изначально вирусы распространялись на дискетах и других носителях, то сейчас доминируют вирусы, распространяющиеся через локальные и глобальные (Интернет) сети. Растёт и функциональность вирусов, которую они перенимают от других видов программ.

В настоящее время не существует единой системы классификации и именования вирусов (хотя попытка создать стандарт была предпринята на встрече CARO в 1991 году). Принято разделять вирусы:

- по поражаемым объектам (файловые вирусы, загрузочные вирусы, сценарные вирусы, макровирусы, вирусы, поражающие исходный код);
- файловые вирусы делят по механизму заражения: паразитирующие добавляют себя в исполняемый файл, перезаписывающие невосстановимо портят заражённый файл, «спутники» идут отдельным файлом;

![](_page_34_Picture_273.jpeg)

- по поражаемым операционным системам и платформам (DOS, Windows, Unix, Linux, Android);
- по технологиям, используемым вирусом (полиморфные вирусы, стелс-вирусы, руткиты);
- по языку, на котором написан вирус (ассемблер, высокоуровневый язык программирования, сценарный язык и др.);
- по дополнительной вредоносной функциональности (бэкдоры, кейлоггеры, шпионы, ботнеты и др.).

# **Антивирусные программы**

*Антивирусная программа* – это специализированная программа для обнаружения компьютерных вирусов, а также нежелательных (считающихся вредоносными) программ и восстановления заражённых (модифицированных) такими программами файлов и профилактики — предотвращения заражения (модификации) файлов или операционной системы вредоносным кодом.

Классификация антивирусных средств приведена в таблице 1.

![](_page_34_Picture_274.jpeg)

#### Таблица 1 – Классификации антивирусных программ

**N/** 

#### МИНОБРНАУКИ РОССИИ

Федеральное государственное бюджетное образовательное учреждение высшего образования «Челябинский государственный университет» (ФГБОУ ВО «ЧелГУ») Костанайский филиал

Кафедра социально-гуманитарных и естественнонаучных дисциплин

Методические рекомендации к выполнению лабораторных работ по дисциплине (модулю) «Адаптивные информационные технологии» по основной профессиональной образовательной программе высшего образования – программе бакалавриата «Гражданско-правовой профиль» по направлению подготовки 40.03.01 Юриспруденция

![](_page_35_Picture_297.jpeg)

![](_page_35_Picture_298.jpeg)

# **Задание 1.**

По поражаемым объектам компьютерные вирусы делятся на:

- файловые вирусы,
- загрузочные вирусы,
- сценарные вирусы,
- макровирусы, вирусы,
- поражающие исходный код.

Найдите определения и примеры вирусов для каждого из этих классов.

# **Задание 2.**

Включите на компьютере проверку c помощью Антивирус Касперского. Опишите ход работы и сделайте скриншоты (которые возможно сделать).

![](_page_36_Picture_261.jpeg)

#### **Список рекомендуемой литературы, необходимой для освоения дисциплины:**

### **Основная литература:**

1. Информационные технологии в юридической деятельности : учебник для академического бакалавриата / П. У. Кузнецов [и др.] ; под общей редакцией П. У. Кузнецова. — 3-е изд., перераб. и доп. — Москва : Издательство Юрайт, 2019. — 325 с. — (Бакалавр. Академический курс). — ISBN 978-5-534-02598-9. — Текст : электронный // ЭБС Юрайт [сайт]. — URL: [http://www.biblio](https://www.biblio-online.ru/bcode/431836)[online.ru/bcode/431836](https://www.biblio-online.ru/bcode/431836)

### **Дополнительная литература:**

- 2. Советов, Б. Я. Информационные технологии : учебник для прикладного бакалавриата / Б. Я. Советов, В. В. Цехановский. — 7-е изд., перераб. и доп. — Москва : Издательство Юрайт, 2019. — 327 с. — (Бакалавр. Прикладной курс). — ISBN 978-5-534-00048-1. — Текст : электронный // ЭБС Юрайт [сайт]. — URL: [http://www.biblio-online.ru/bcode/431946](https://www.biblio-online.ru/bcode/431946)
- 3. Трофимов, В. В. Информационные технологии в 2 т. Том 1 : учебник для академического бакалавриата / В. В. Трофимов; ответственный редактор В. В. Трофимов. — Москва : Издательство Юрайт, 2019. — 238 с. — (Бакалавр. Академический курс). — ISBN 978-5-534-01935-3. — Текст : электронный // ЭБС Юрайт [сайт]. — URL: [http://www.biblio-online.ru/bcode/434432](https://www.biblio-online.ru/bcode/434432)